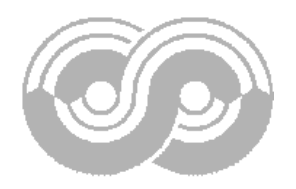

# **RDS Encoder**

## **Technical Manual**

**Version 1.0c**

### **Table of Contents**

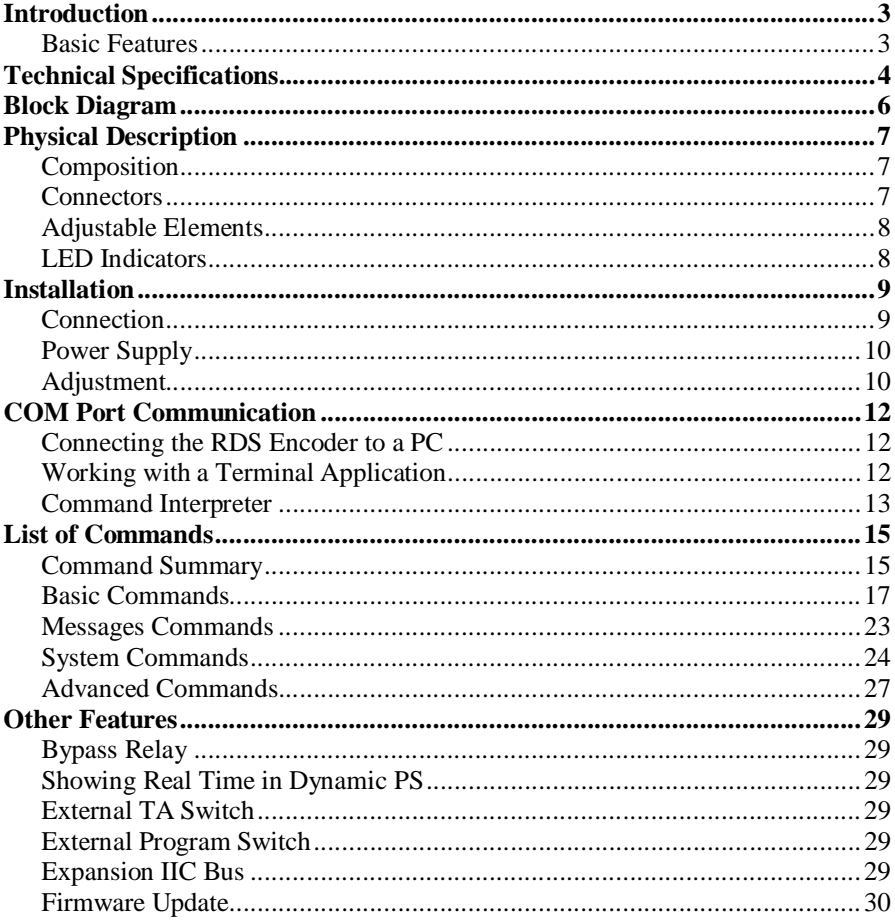

### **Introduction**

The RDS encoder is a result of last years experience collecting and meets requirements of most regional, local, RSL, LPFM and other small-coverage radio stations. New fully digital concept and effective design ensures high reliability, excellent signal characteristics and gives the user many advanced features while maintaining a low price.

### Basic Features

- Fully stand-alone no computer needed for operate
- Low power consumption
- Not fixed to a specific transmitter type, can be used essentially with all FM transmitters
- **Programming and setting via standard RS-232, full ASCII terminal control** capability
- Automated firmware update and remote control capability
- Excellent spectral purity, direct digital RDS signal synthesis; no limitations in professional broadcasting use
- External TA and Program switch
- Switchable MPX loopthrough
- Internal real-time clock, showing real-time also as PS
- No special 19 kHz input needed pilot tone filtered from MPX signal
- Digital 57 kHz phase locked loop rock stable RDS subcarrier frequency

Please read this entire manual and familiarise yourself with the controls before attempting to use this equipment.

The equipment has been thoroughly tested and found to be in proper operating condition when shipped. The manufacturer is not liable for any damages, including but not limited to, lost profits, lost savings, or other incidental or consequential damages arising out of the use of this product.

No part of this manual may be reproduced or transmitted in any form or by any means, electronic or mechanical, including photocopying, recording or information storage and retrieval systems, for any purpose other than the purchaser's personal use.

Information in this document is subject to change without notice.

Revision 2005-03-12

### **Technical Specifications**

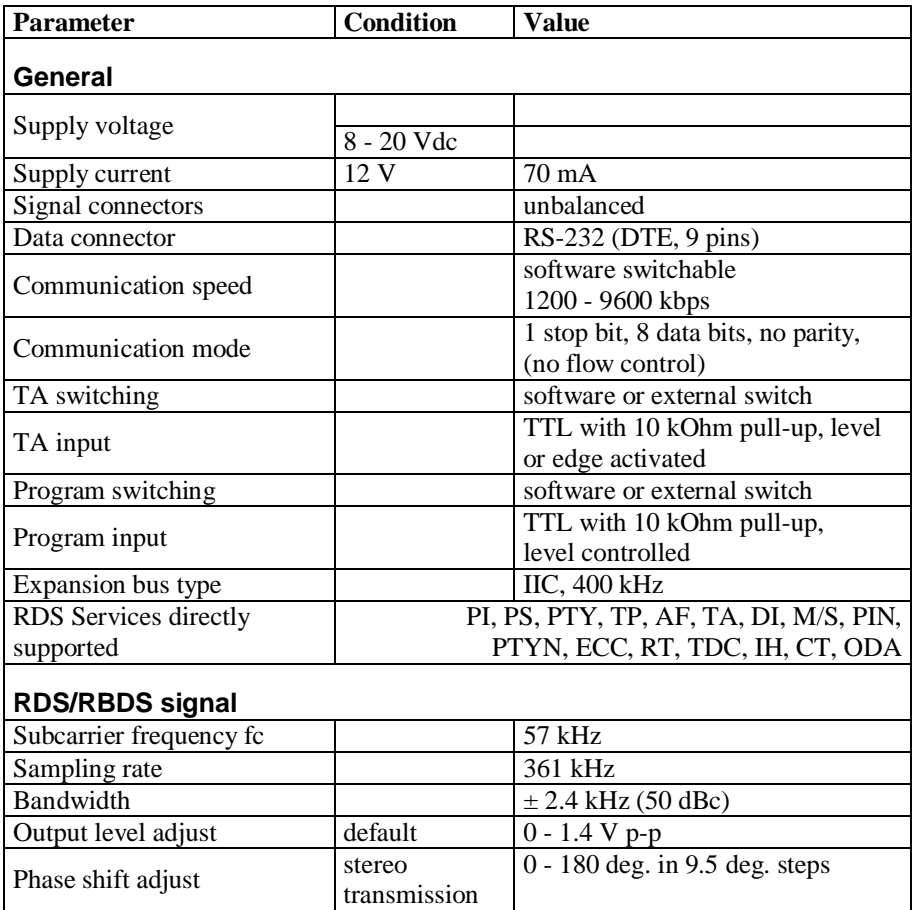

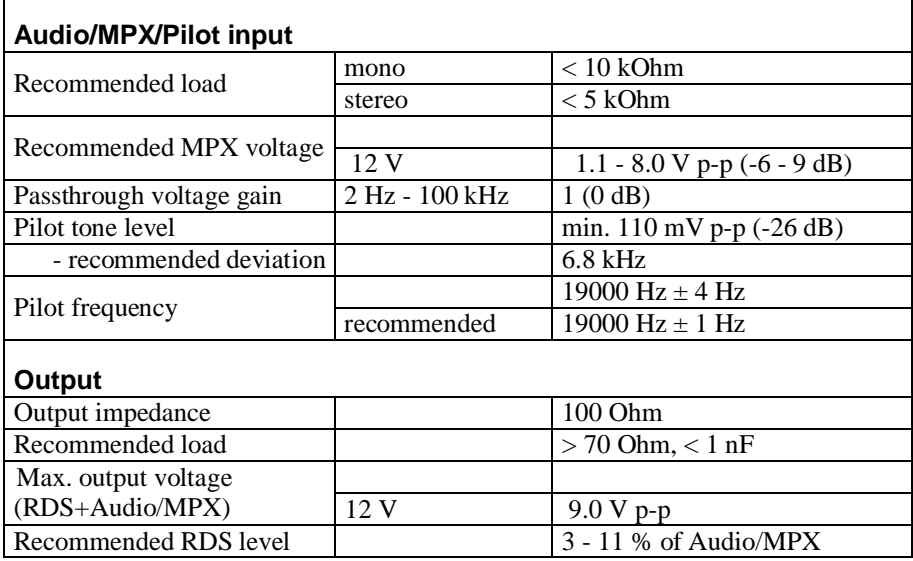

Notes: p-p - peak-to-peak value **Block Diagram**

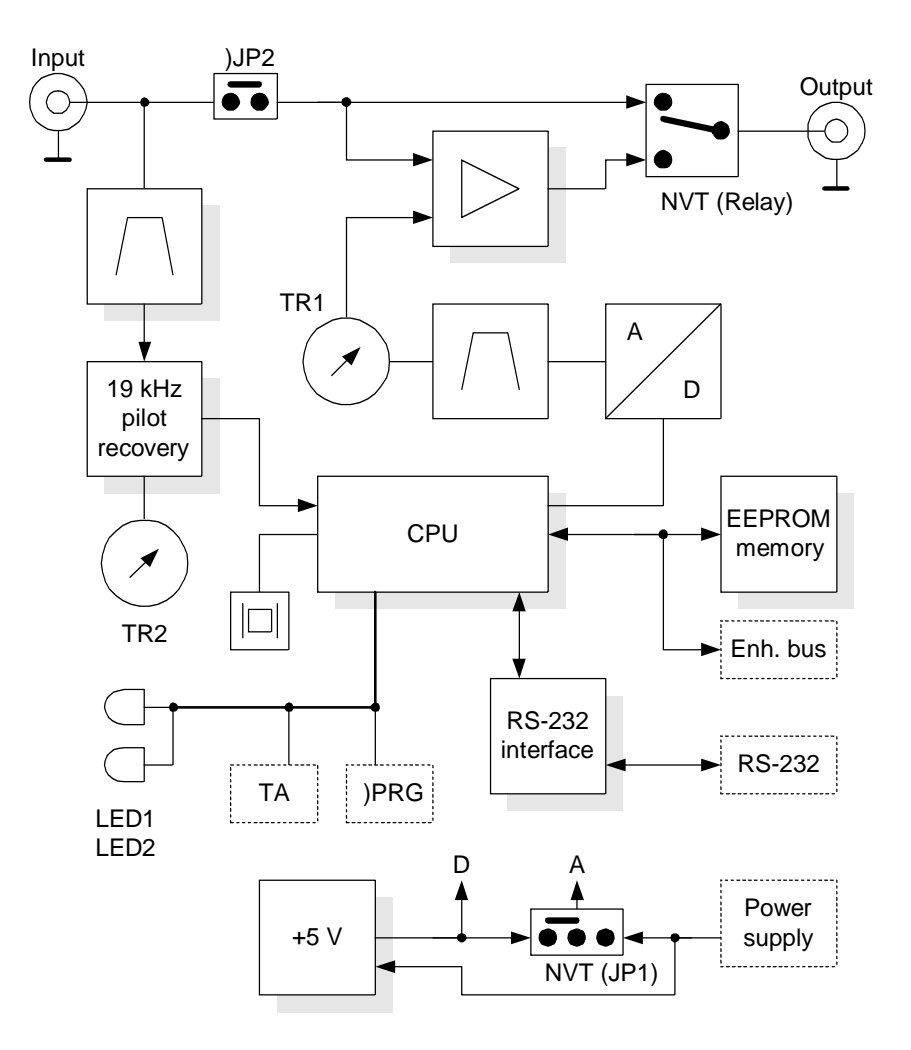

### **Physical Description**

### Composition

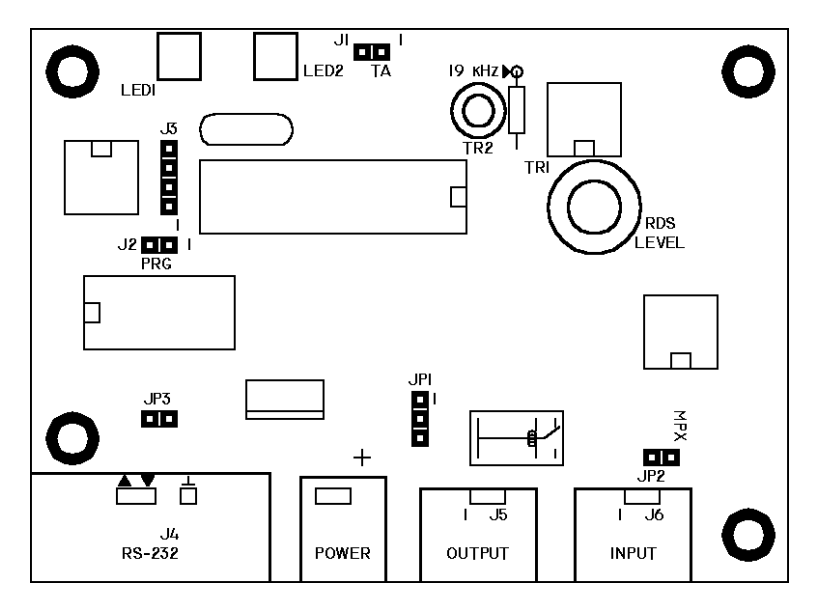

**Connectors** 

- **J1** External TA switch
- 1: TTL input with 10k pull-up
- 2: Ground

**J2** - External Program switch

- 1: TTL input with 10k pull-up
- 2: Ground

**J3** - Expansion IIC bus 1: SDA (Serial Data) 2: SCL (Serial Clock) 3: Ground  $4: +5 V$ 

- **J4** RS-232 Interface 9pin D-SUB male (DTE) connector: 1: Not used 2: Receive Data (RDS encoder) 3: Transmit Data (RDS encoder) 4: Connected to pin 6 5: Ground 6: Connected to pin 4 7: Connected to pin 8
- 8: Connected to pin 7
- 9: Not used

**POWER** - Power supply connector Central pin is positive (+)

**J5** - Output

**J6** - Input

### Adjustable Elements

**JP1** - Analogue part power supply jumper 1-2: +5 V internally stabilized 2-3: Full power supply voltage

**JP2** - MPX loopthrough jumper short: on open: off

**JP3** - RS-232 pin 1 +5 V power supply for external device

 short: on open: off

**TR1** - Output RDS signal level adjust **TR2** - 19 kHz free running oscillator adjust

LED Indicators

**LED1** - Operation / Receive data / Error indication **LED2** - Pilot tone indication / Firmware update mode

### **Installation**

### Connection

The following figures show various situations and corresponding methods of connection:

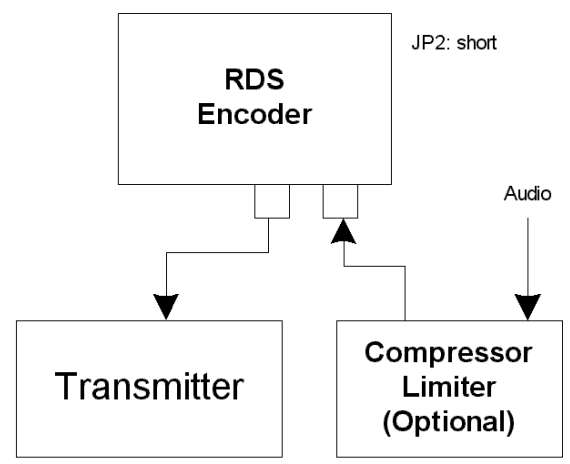

Mono transmitter and mono audio source

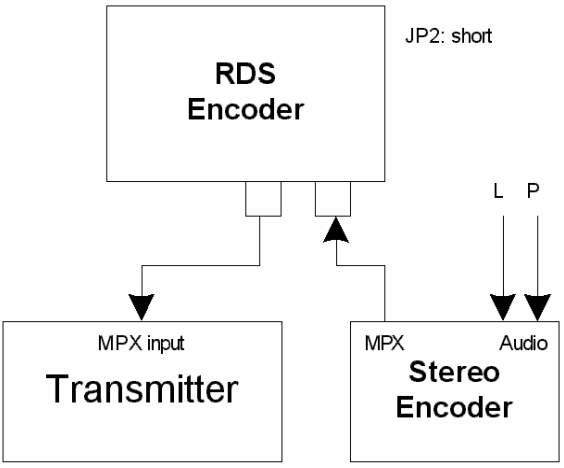

Mono transmitter with external stereo encoder

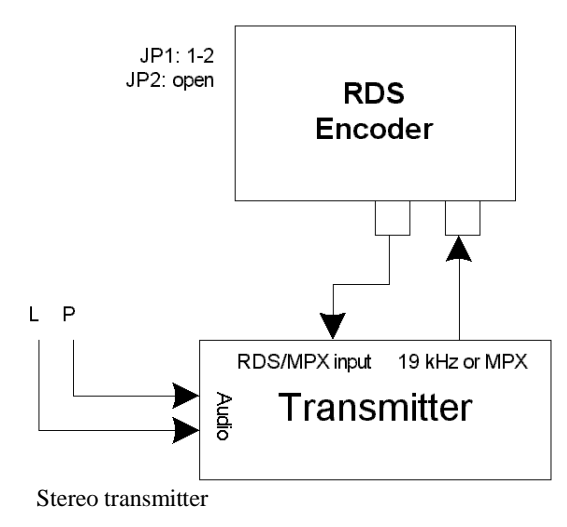

### Power supply

The RDS encoder can be supplied from any power supply, which delivers a voltage between 8 and 20 V DC.

The RDS encoder has polarity protection and own voltage stabilizer.

### Adjustment

### **RDS signal output level**

The right level should be between 3 and 11 % of the audio signal, measured in peak-to-peak values. Recommended value is about 6 %, which results in 4 kHz deviation of the FM carrier. Don't forget that maximum FM carrier deviation with RDS and audio signal is 75 kHz.

### **Phase adjustment for stereo transmission**

- 1. Connect the stereo encoder/transmitter to the RDS encoder. The LED2 should indicate pilot tone present . If not, set the TR2 trimmer to the position where the LED is burning or set 19 kHz  $(\pm 100 \text{ Hz})$  on marked pin on the PCB without pilot tone present. *Note: When you receive the RDS encoder, the trimmer TR2 is set to the*
- *right position so the RDS encoder requires no tuning.* 2. Adjust right phase shift (0 or 90 degrees phase shift between 19 kHz pilot tone and 57 kHz RDS subcarrier, measured on transmitter input, see the oscillograms). Use for example the PHASE command in a terminal application (see below). The phase adjustment could be difficult without an oscilloscope. Never mind if you don't have this equipment. It's also possible to set very low RDS level (when the signal strength is near error limit) and set the minimal error rate by adjusting the phase. Some experiments performed in the field show that the conditions of RDS reception are not too much affected by the phase criterion. However, similar experiments have shown that right phase shift adjust offers a better behaviour of audio receivers, and notably the residues of audio intermodulation which can sometimes be observed, but with the aid of professional instruments only.

### **Oscillograms**

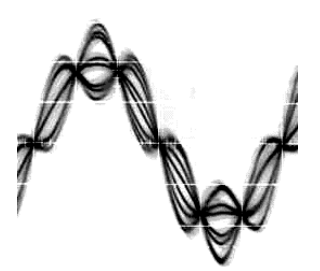

(0 degrees phase shift) (90 degrees phase shift)

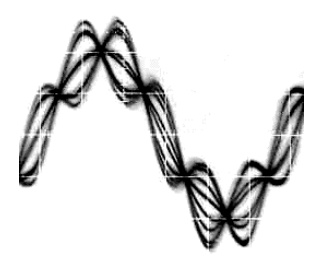

Pilot and RDS in-phase Pilot and RDS in quadrature

### **COM Port Communication**

### Connecting the RDS Encoder to a PC

For configuration and control requirements a PC is connected to the RDS encoder via standard RS-232 interface provided by D-SUB9 male connector (DTE) on the RDS encoder side. On the PC side locate an unused COM port. If the free port exists in the form of a 25pins connector, use a standard D-SUB9 (male) to D-SUB25 (female) adapter.

It's preferable to use standard crossed serial "lap-link" cable also called as "null-modem cable" with two female connectors for the connection. Following table represents the full connection diagram. In most cases (no flow control) the three highlighted wires are enough for the connection.

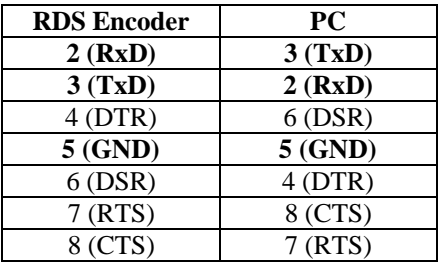

Working with a Terminal Application

On the PC, run an application or program emulating or possessing an ASCII terminal. For example Windows HyperTerminal presents all the characteristics to easily communicate in ASCII mode with the RDS encoder. If you desire a higher level interface, user-friendly application is available. Please refer to the web site for more information.

In next step configure the communication parameters as follows:

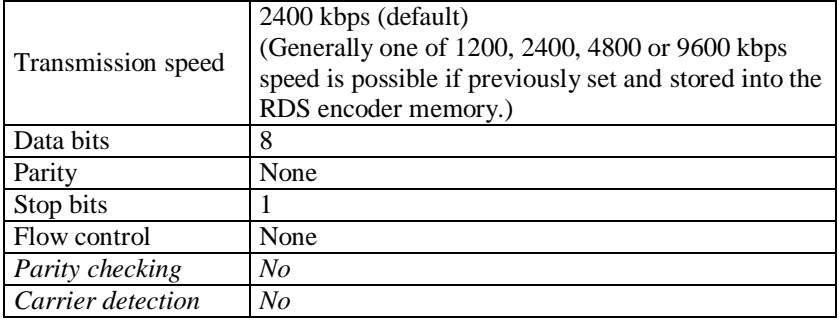

Once configured, the terminal can be used. To check if the hardware and logic configuration work as planned, type for example HELP and press <Enter> to display the list of all commands. If no or unknown characters are displayed on the screen, try again a second time, otherwise, check the following points:

- RDS encoder turned on?
- Cable used
- Configuration of the terminal application

To display the commands entered at the keyboard on the screen, type the command ECHO=1 followed by <Enter>. If all characters written are displayed twice, type ECHO=0 and press <Enter>.

To store this parameter in EEPROM memory, type \*ECHO and press <Enter>. To display actual parameter value, type ECHO and press <Enter>.

Now you made first steps with the RDS encoder command interpreter.

### Command Interpreter

The RDS encoder command interpreter meets the following rules:

Any instruction sent to the RDS encoder must be validated by <Enter>. Before validating you may correct the characters by pressing  $\langle$ Backspace $\rangle$ .

There are several methods of use for the commands:

- Query or command without argument, ex. HELP *Shows the parameter value or performs the operation.*
- Command with argument, ex. ECHO=1 *Assignes the value to the parameter.*
- Memory store command, ex. \*ALL *Stores the parameter value(s) into the non-volatile EEPROM memory.*
- Memory store command with argument, ex. \*MSG01= *Assignes the value to the parameter and stores it immediately into the nonvolatile EEPROM memory.*

Not all methods are available for all commands.

Depending on the command processing success, several characters (followed by two pairs of carriage return and line feed characters) can be returned by the RDS encoder:

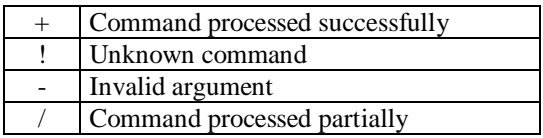

The RDS encoder is case sensitive. All commands must be written in UPPER CASE.

If you wish to retain change of any parameter value during power off, don't forget to store it into memory!

### **Additional information**

- In addition to the  $\leq$ Enter $\geq$  (char. 13, CR) used for command validating, character 26 (EOF) can be used. This allows to insert the validating character where char. 13 (CR) is not accepted. The RDS encoder ignores other characters in ASCII range 0-31.
- **Space characters (char. 32) are ignored if typed immediately behind** validating character on a new line.
- After validating, the RDS encoder ignores all incoming character until all command processing success characters are transmitted. If sending more commands to the RDS encoder immediately consecutive (e.g. from a batch text file) when the system doesn't wait for the command processing success characters, insert a number of spaces (char. 32) needed behind each validating character.
- The COM port time-out is 5 minutes. If no character is received during this time, the command line is internally cleared.

### **List of Commands**

### Command Summary

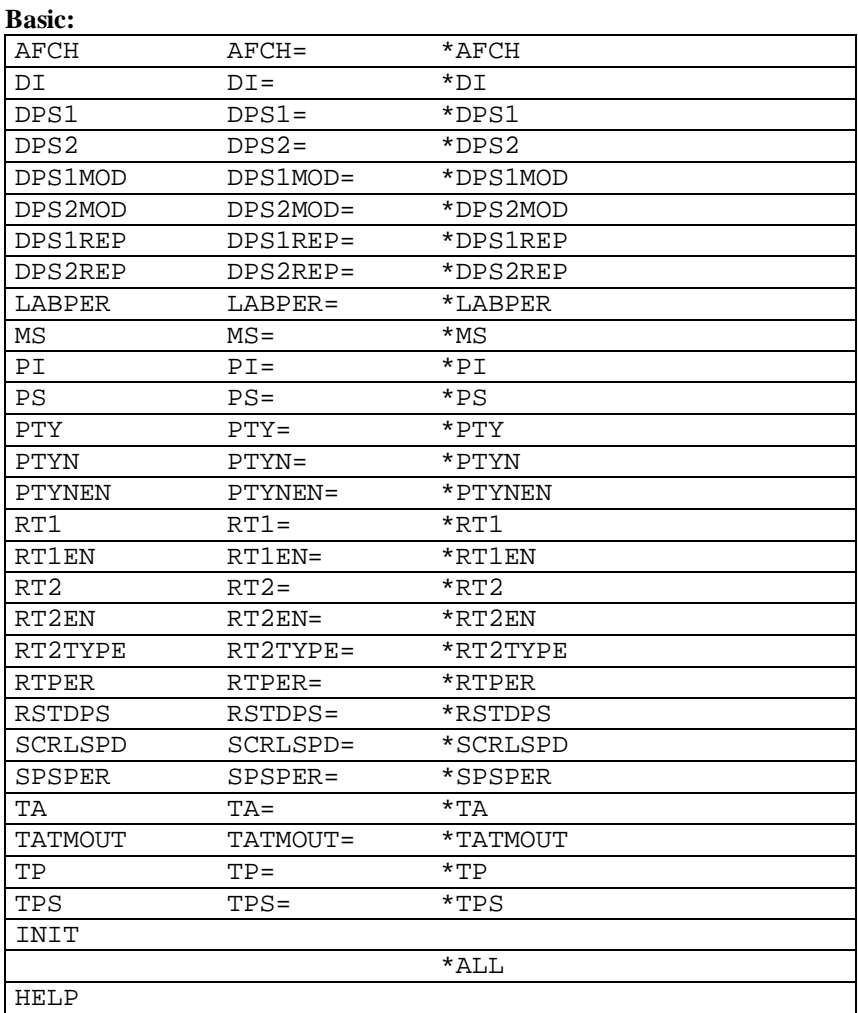

### **Messages:**

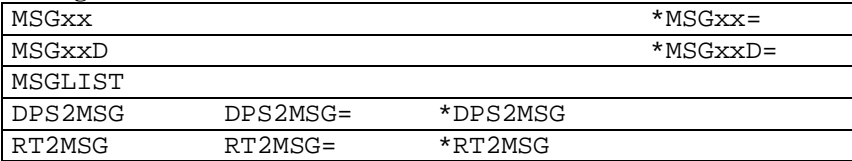

### **System:**

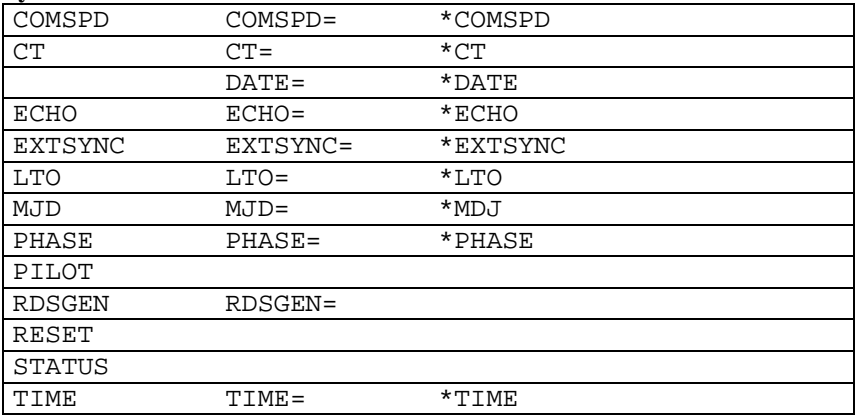

### **Advanced:**

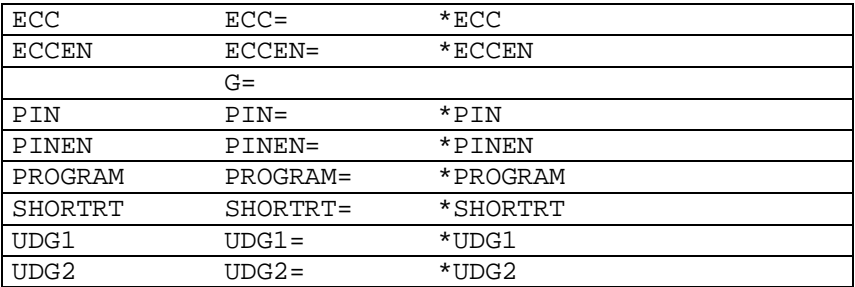

### Basic Commands

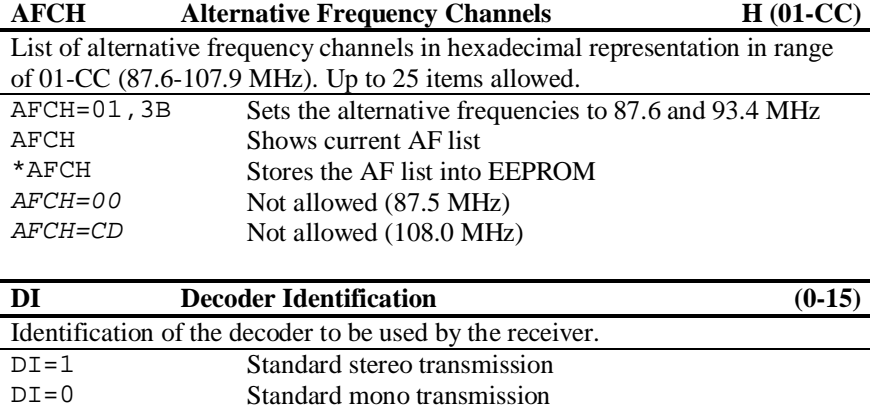

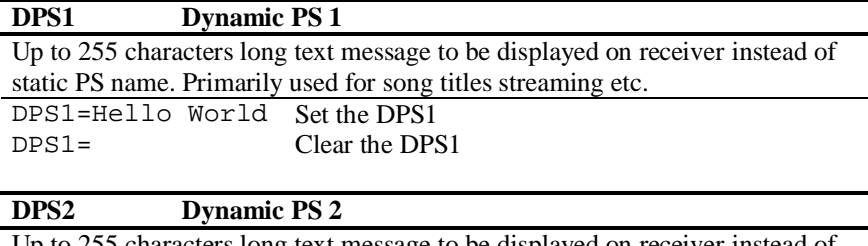

Up to 255 characters long text message to be displayed on receiver instead of static PS name. Alternatively used in conjunction with *Messages Commands*. DPS2=Hello World Sets the DPS2  $DPS2=$ Clears the DPS2

### **DPS1MOD Dynamic PS 1 Mode (0-3)**

Display mode for the DPS1 text.

- 0 Scrolling by 8 characters
- 1 Scrolling by 1 character
- 2 Word alignment scrolling
- 3 Scrolling by 1 character, text separated by spaces at begin and end

DPS1MOD=3

### **DPS2MOD Dynamic PS 2 Mode (0-3)**

Display mode for the DPS2 text.

- 0 Scrolling by 8 characters
- 1 Scrolling by 1 character
- 2 Word alignment scrolling

3 - Scrolling by 1 character, text separated by spaces at begin and end DPS2MOD=3

### **DPS1REP Dynamic PS 1 Number of Repeating (0-255)**

Specifies number of repeating for the DPS1 text message. Has effect only if DPS2 is set.

DPS1REP=1

### **DPS2REP Dynamic PS 2 Number of Repeating (0-255)**

Specifies number of repeating for the DPS2 text message. Has effect only if DPS1 is set or if DPS2MSG value is AUTO.

DPS2REP=1

### **LABPER Label Period (0-255)** Label Period used in DPS Mode 0 and 2. Increasing the value by 1 increases the period by approx. 0.54 seconds.

LABPER=4 Each label is displayed for about 2 seconds.

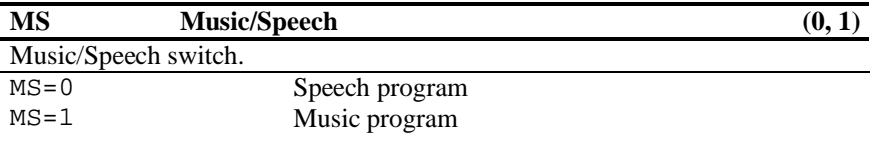

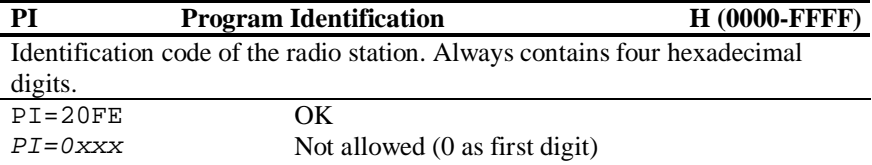

### **PS Program Service**

Static name of radio station that is displayed on receiver. Max. 8 characters long.

PS=OCEAN FM

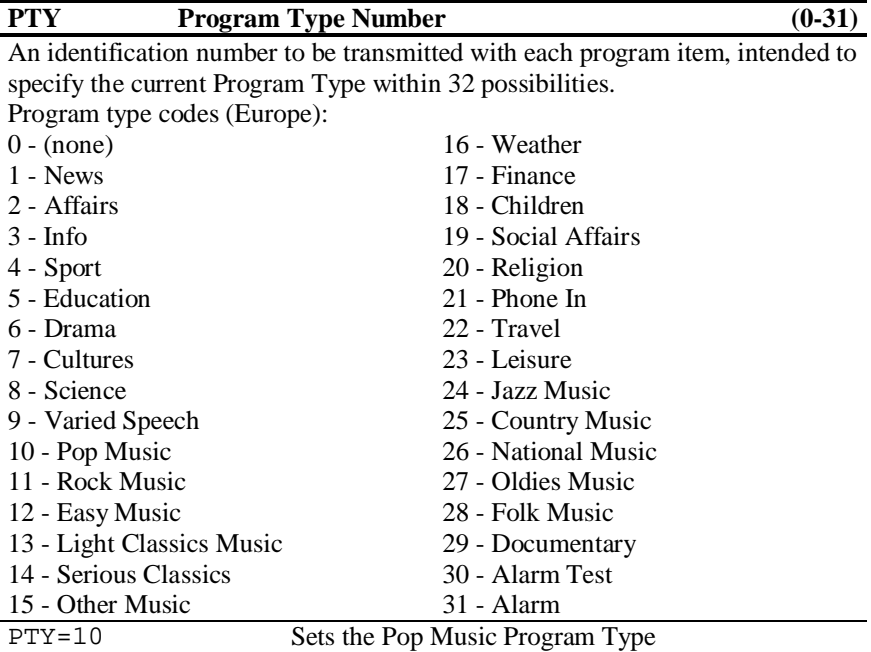

### **PTYN Program Type Name**

Allows further description of the current Program Type, for example, when using the PTY code 4: SPORT, a PTYN of "Football" may be indicated to give more detail about that program.

PTYN=Football

### **RT1 Radiotext 1**

Up to 64 characters long text message to be displayed on receiver in Radiotext format. Primarily used for song titles streaming etc. Car radios usually don't support this service, Dynamic PS can be used instead.

RT1=Hello World

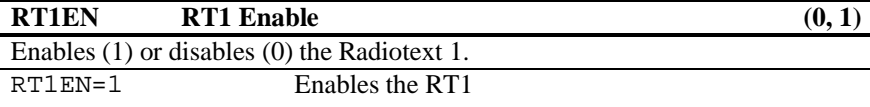

### **RT2 Radiotext 2**

Up to 64 characters long text message to be displayed on receiver in Radiotext format. Alternatively used in conjunction with *Messages Commands.* Car radios usually don't support this service, Dynamic PS can be used instead. RT2=Hello World

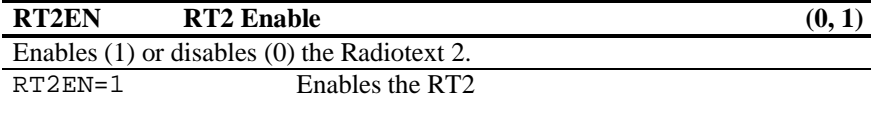

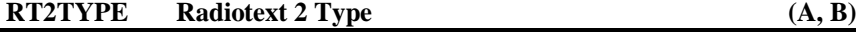

A - RT2 type is the same as RT1. Each switching between RT1 and RT2 will cause the previous message to be overwritten on most receivers.

B - RT2 type is different from RT1. Receivers usually leave both RT1 and RT2 texts displayed.

RT2TYPE=B Sets type B for the RT2

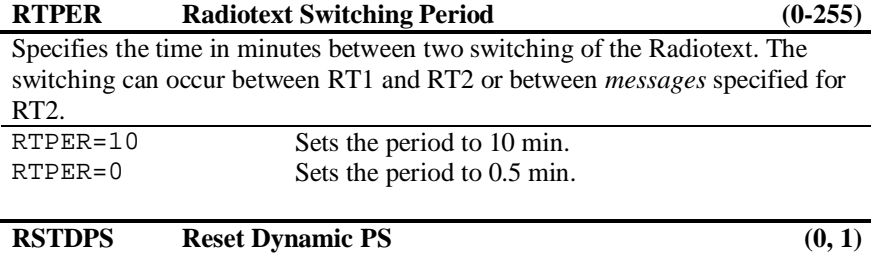

1 - All new Dynamic PS texts will immediately start from begin 0 - Only changing of current Dynamic PS text (DPS1/DPS2) transmitted will

cause its start from begin

RSTDPS=0

### **SCRLSPD Scrolling PS Speed (0, 1)**

Sets high (1) or low (0) speed of scrolling PS transmission. Although setting high speed gives the result looking better, remember that on some receivers or under bad reception conditions the text may be unreadable. The reason is absolutely outside the RDS encoder and comes out from the fact that scrolling PS has never been included in RDS standard.

SCRLSPD=1

### **SPSPER Static PS Period (0-255)**

Specifies the time between two repeats of the Dynamic PS text. Static PS (PS/TPS) is displayed during this time. Increasing the value by 1 increases the period by approx. 2.7 seconds.

If value 255 is set, the Dynamic PS will be displayed only once if changed. RSTDPS parameter must be set to 1 in this case.

SPSPER=4 Sets the period duration to about 11 seconds.

### **TA Traffic Announcement (0, 1)**

Indicates instantaneous presence (1) of traffic information during broadcasting. When this value is set to 1 by external TA switch, the value specified by TA command has no effect.

When this value is set to 1 by TA command, the value set by external TA switch has no effect.

 $TA=1$ 

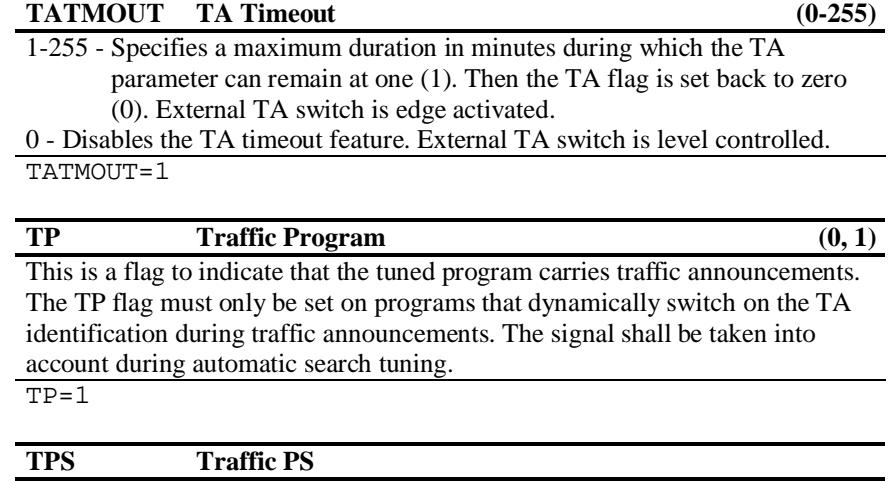

Static text displayed on receiver during traffic announcements. Max. 8 characters long.

TPS=TRAFFIC

TPS= Disables the Traffic PS

### **INIT Initialization**

Sets most parameters and services in selected program to its default values. INIT

### **ALL Store All**

Stores all settings into EEPROM memory.

\*ALL

### **HELP Help**

Shows all commands available.

HELP

### Messages Commands

### **MSGxx Message**

Specifies the message text. Since there is a place for 99 messages in memory, the number xx must be in range 01-99.

MSG01=Hello World

### **MSGxxD Message Destination (0-3)**

Specifies the destination of the message used for automatic message switching. The number xx must be in range 01-99.

- 0 Message not used for automatic switching
- 1 DPS2
- 2 RT2
- 3 DPS2 and RT2

 $MSG01D=1$ 

### **MSGLIST List of Messages**

Shows all messages present in the memory and its destination.

MSGLIST

### **DPS2MSG Dynamic PS 2 Message Number (0-99, AUTO)**

0 - Default DPS2 text specified by DPS2 command or last DPS2MSG command is selected.

1-99 - This message is selected for the DPS2.

AUTO - Messages are selected automatically in ascending order. Only messages chosen by the MSGxxD command are selected.

DPS2MSG=AUTO

### **RT2MSG Radiotext 2 Message Number (0-99, AUTO)**

0 - Default RT2 text specified by RT2 command or last RT2MSG command is selected.

1-99 - One of the messages is selected for the RT2.

AUTO - Messages are selected automatically in ascending order. Only messages chosen by the MSGxxD command are selected.

RT2MSG=1

### System Commands

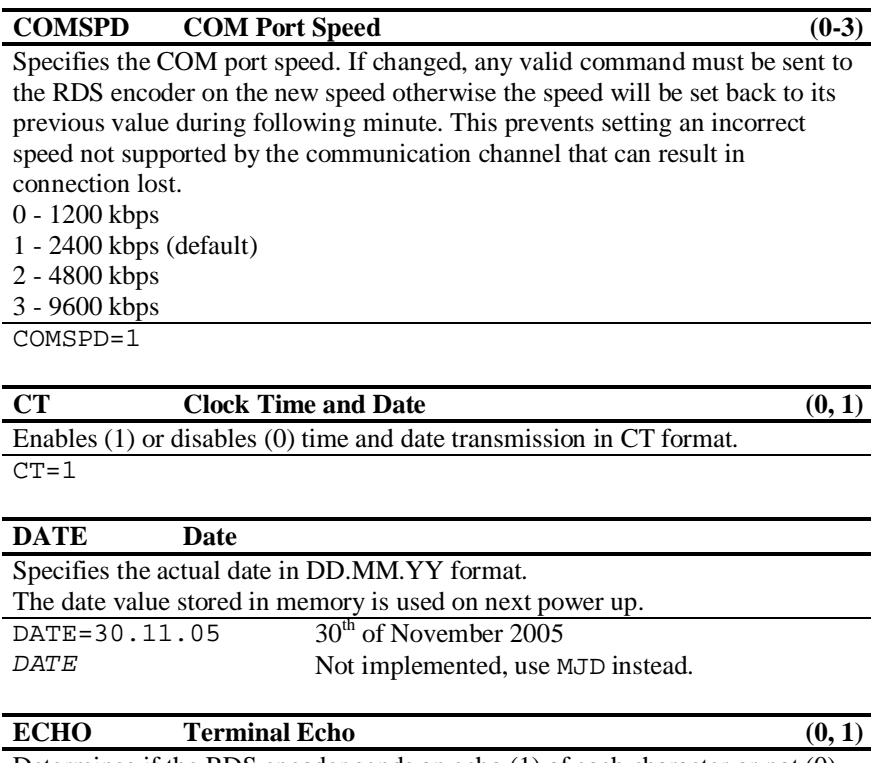

Determines if the RDS encoder sends an echo (1) of each character or not (0), that it receives via COM port.

ECHO=1

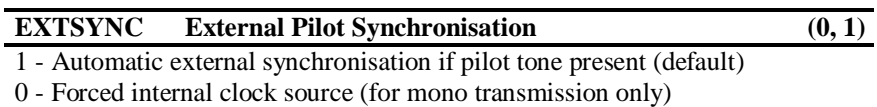

EXTSYNC=1

### **LTO Local Time Offset ±(0-24)**

Specifies the offset between the local time and the universal time (UTC). Expressed in multiples of half-hours.

 $LTO=+2$ 

### **MJD Modified Julian Day H (000000, FFFFFF)**

Day, Month and Year coded as Modified Julian Day. To find D, M and Y from MJD:  $Y' = int$  [ (MJD - 15 078,2) / 365,25 ]  $M' = int \{ [MJD - 14956, 1 - int (Y \times 365, 25) ] / 30,6001 \}$ D = MJD - 14 956 - int ( $Y' \times 365,25$ ) - int ( $M' \times 30,6001$ ) If  $M' = 14$  or  $M' = 15$ , then  $K = 1$ ; else  $K = 0$  $Y = Y' + K$  $M = M' - 1 - K \times 12$ To find MJD from D, M and Y: If  $M = 1$  or  $M = 2$ , then  $L = 1$ ; else  $L = 0$ MJD = 14 956 + D + int  $[(Y - L) \times 365, 25]$  + int  $[(M + 1 + L \times 12) \times$  $\times$  30,6001 ] Y', M', K, L - intermediate variables.  $MJD = 00D1C8$  30<sup>th</sup> of November 2005

### **PHASE RDS Signal Phase (0-18)**

Fixes the relative phase shift between the pilot tone and the RDS signal. Changing the value by one results in 9.5 degrees phase shift change. The value serves only as a scale, it may not provide real phase shift value. PHASE=8

### **PILOT Pilot Tone Present**

Indicates if pilot tone is present (1) or not (0).

PILOT

### **RDSGEN RDS Generator (0, 1)**

Disables (0) or enables (1) the RDS subcarrier generator.

RDSGEN=0

### **RESET Reset**

Provokes a hardware reset of the RDS encoder and is equivalent to an "off-on" cycle of the RDS encoder.

RESET

### **STATUS RDS Encoder Status**

Shows the most important operating values of the RDS encoder.

STATUS

### **TIME Time**

Specifies the actual local time in HH:MM format.

The time value stored in memory is used on next power up.

TIME=16:40

### Advanced Commands

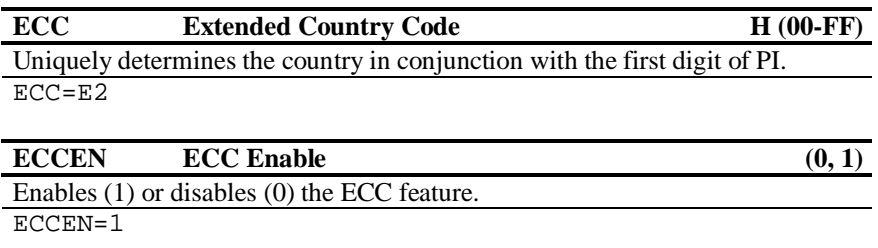

### **G Group H (000000000000-FFFFFFFFFFFF)**

Orders the RDS encoder to send directly RDS groups whose contents are free. The Group content is in BBBBCCCCDDDD format where BBBB, CCCC and DDDD represent the contents of the block B, block C and block D in hexadecimal expression. The RDS encoder calculates the CRC automatically. The block A has not been specified as it is always the PI code programmed with the PI command.

The PTY and TP services set by the G command are ignored and are substituted according to the internal configuration of these services of the RDS encoder.

Using this command, the RDS transmission can then be partially or fully controlled by an external application. For full RDS stream control, 9600 kbps com. speed should be used. Next Group can follow after previous command success characters.

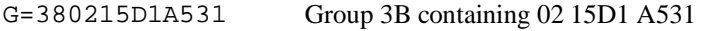

### **PIN Program Item Number**

The code in DD,HH,MM format should enable receivers and recorders designed to make use of this feature to respond to the particular program item(s) that the user has preselected. Use is made of the scheduled program time, to which is added the day of the month in order to avoid ambiguity. PIN=12,16,40

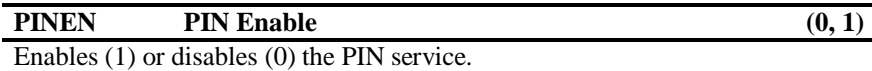

PINEN=1

Specifies the program bank. RDS services in selected program bank are transmitted by the RDS encoder and can be modified and stored into EEPROM memory. If Program is set to zero (0), most of store operations is not allowed.

1 - Program 1 is selected (default)

2 - Program 2 is selected

0 - External program switch selects the program

PROGRAM=1

### **SHORTRT Short Radiotext (0, 1)**

If enabled (1), all new inserted Radiotexts shorter than 60 characters will be followed by Carriage Return and the remaining spaces will be cut. Default value is 0.

 $SHORTRT=1$ 

### **UDG1 User Defined Groups 1**

Specifies up to 8 groups in BBBBCCCCDDDD format, which are repeatedly transmitted by the RDS encoder. BBBB, CCCC and DDDD represent the contents of the block B, block C and block D in hexadecimal expression.

UDG1=380215D1A531,38058DB3B61E UDG1= Sets two UDG1 groups Clears the UDG1 groups

### **UDG2 User Defined Groups 2**

Specifies up to 8 groups in BBBBCCCCDDDD format, which are repeatedly transmitted by the RDS encoder. BBBB, CCCC and DDDD represent the contents of the block B, block C and block D in hexadecimal expression.

UDG2=380215D1A531,38058DB3B61E  $UDG2=$ Sets two UDG2 groups Clears the UDG2 groups

### **Other Features**

### Bypass Relay

The RDS encoder board includes a bypass relay providing an alternative way for the audio signal on power supply failure.

### Showing Real Time in Dynamic PS

It's possible to show real time in Dynamic PS in mode 0 and 2. To show the time, the text must contain %HH-MM%% string and this string must exactly fill the 8character window. Then on each string occurrence place the real time will be displayed. The separator between hours and minutes is user selectable.

### External TA Switch

External TA switch input allows you to control the Traffic Announcement parameter by an external device. This device can be a simple switch or a device with digital output. The TA input is level or edge activated, as specified by the TATMOUT command.

- If level controlled, the switch closure or logical 0 activates the TA (sets to 1). The switch shut-off or logical 1 deactivates the TA (sets to 0).
- If edge activated, any logical level change activates the TA. Then the TA is deactivated after the time specified by the TATMOUT command.

### External Program Switch

External program switch input allows you to select one of two program banks available by an external device. This device can be a simple switch or a device with digital output. The PROGRAM parameter must be set to 0 to enable this feature. The program input is level controlled, the switch shut-off or logical 1 selects the Program 1, the switch closure or logical 0 selects the Program 2.

### Expansion IIC Bus

The expansion IIC bus provided on connector J3 allows connect varied devices in future respecting the customer needs. For example LCD display, expansion I/O ports, memories etc.

### Firmware Update

The RDS encoder has a firmware update capability. This allows easily implementing of new features in future. When a new firmware version will be released, special simple Windows application will provide the firmware update. Please refer to the web site for more information.